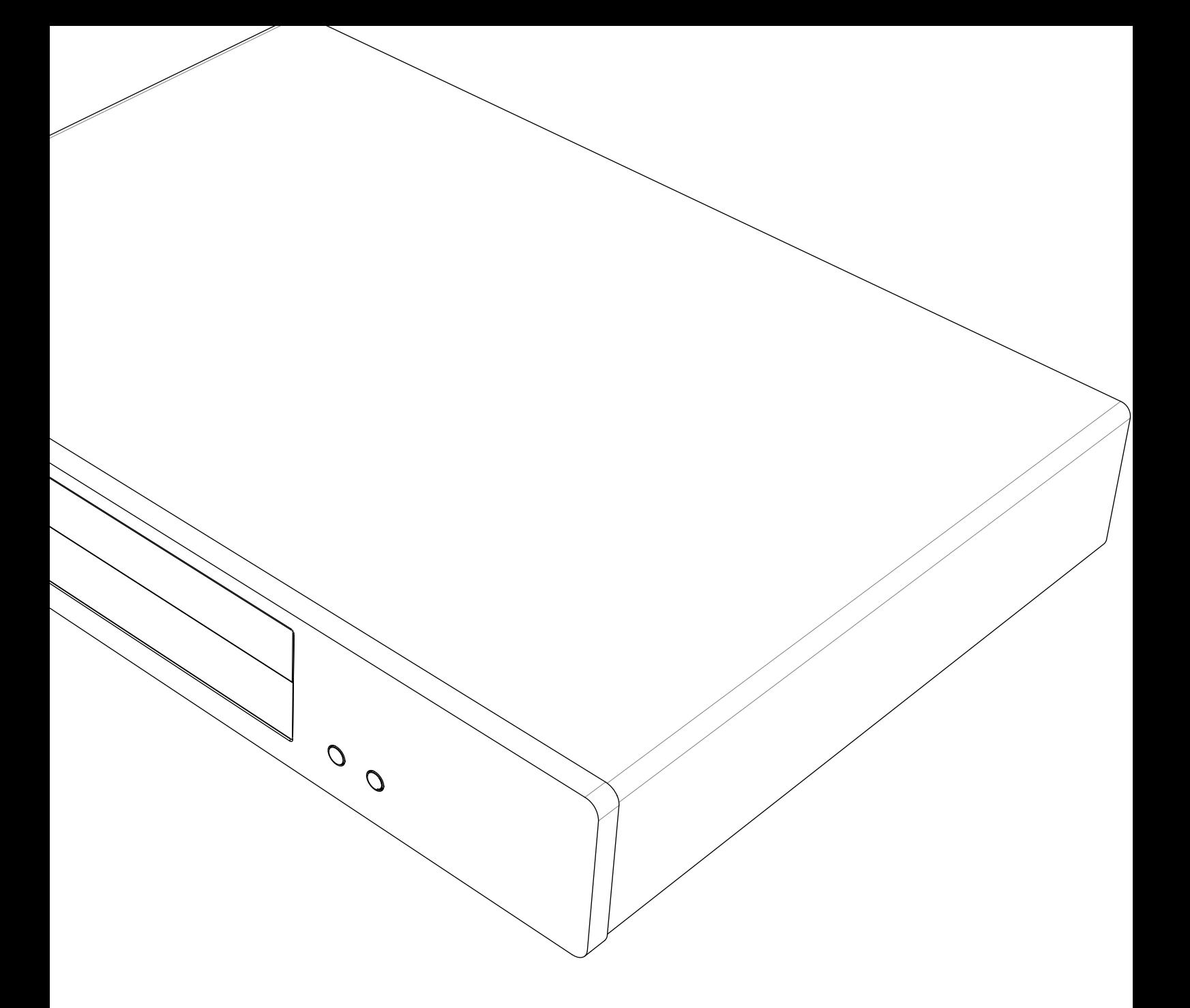

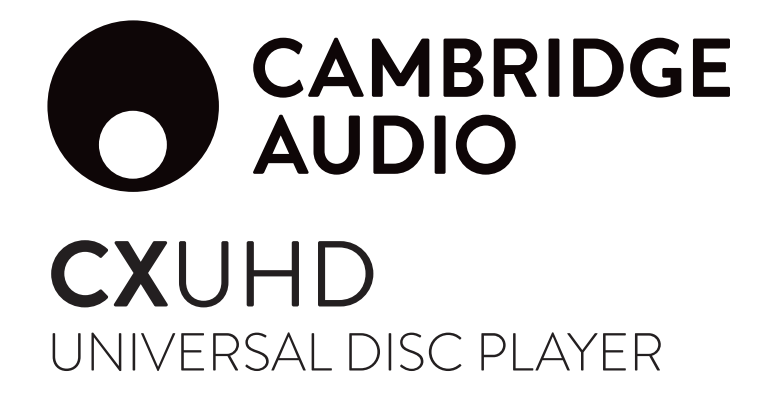

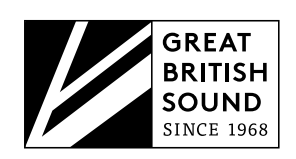

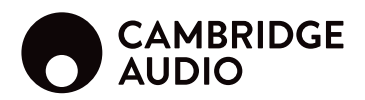

## Inhaltsverzeichnis

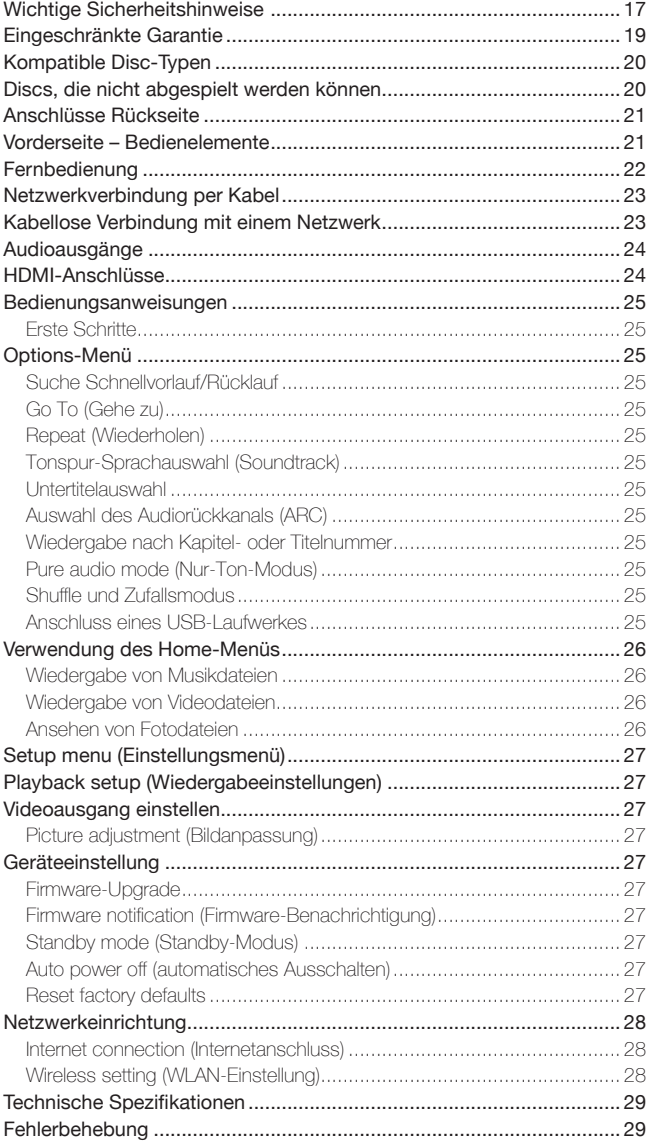

Denken Sie daran, Ihr Produkt zu registrieren.

Gehen Sie auf www.cambridgeaudio.com/vip

Wenn Sie sich registrieren, werden Sie folgende Informationen bevorzugt erhalten:

- Kommende Produktveröffentlichungen
- Software-Upgrades
- Neuigkeiten, Events sowie exklusive Angebote und Preisausschreiben!

© Copyright Cambridge Audio Ltd 2017.

"HDMI","HDMI Logo" und "High-Definition Multimedia Interface" sind Markenzeichen bzw. registrierte Markenzeichen von HDMI Licensing LLC.

"Blu-ray Disc", "Blu-ray", "Blu-ray 3D", "BD-Live", "BONUSVIEW" und deren Logos sind Markenzeichen der Blu-ray Disc Association.

Java ist ein Markenzeichen von Oracle und/oder angeschlossener Unternehmen.

Das DVD-Logo ist ein Markenzeichen der DVD Format/Logo Licensing Corp., registriert in den USA, Japan und weiteren Ländern.

Super Audio CD, SACD und das SACD-Logo sind gemeinsame Markenzeichen der Sony Corporation und Philips Electronics N.V. Direct Stream Digital (DSD) ist ein Markenzeichen der Sony Corporation.

"AVCHD" und das "AVCHD"-Logo sind Markenzeichen der Panasonic Corporation und Sony Corporation.

Designed for Windows Media, Microsoft, HDCD und das HDCD-Logo sind Markenzeichen bzw. registrierte Markenzeichen der Microsoft Corporation in den Vereinigten Staaten und/oder anderen Ländern."Cinavia" ist ein Markenzeichen der Verance Corporation.

Alle weiteren Markenzeichen sind das Eigentum ihrer jeweiligen Inhaber.

DEUTSCH

**DEUTSCH** 

## Wichtige Sicherheitshinweise

Bitte lesen Sie zu Ihrer eigenen Sicherheit sorgfältig die folgenden Anweisungen, bevor Sie versuchen, dass Gerät ans Stromnetz anzuschließen. Die Befolgung dieser Hinweise sorgt zudem für beste Leistung und eine verlängerte Lebensdauer des Gerätes:

- 1. Lesen Sie diese Anleitung.
- 2. Bewahren Sie die Anleitung gut auf.
- 3. Beachten Sie sämtliche Warnhinweise.
- 4. Befolgen Sie alle Anweisungen.
- 5. Betreiben Sie das Gerät nicht in der Nähe von Wasser.
- 6. Nur mit einem trockenen Tuch reinigen.
- 7. Decken Sie die Lüftungsschlitze nicht ab. Installieren Sie das Gerät gemäß der Herstelleranleitung.
- 8. Installieren Sie das Gerät nicht in der Nähe von Wärmequellen wie Heizkörpern, Öfen oder anderen wärmeproduzierenden Geräten (einschließlich Verstärkern).
- 9. Setzen Sie niemals den Schutzkontakt des Netzsteckers außer Kraft, da dieser Ihrer Sicherheit und der des Gerätes dient. Ein polarisierter Stecker hat zwei Kontaktstifte, von denen einer verbreitert ist. Ein Stecker mit Erdleiter hat zwei Stifte und einen zusätzlichen Erdleiter. Der verbreiterte Stift bzw. die Erdleitung dienen zu Ihrer Sicherheit. Wenn der mitgelieferte Netzstecker nicht in Ihre Steckdose passt, hilft Ihnen Ihr Elektriker beim Austausch der veralteten Netzsteckdose.
- 10. Schützen Sie das Stromkabel vor unbeabsichtigten Beschädigungen durch Drauftreten, Knicken oder Quetschen, besonders im Bereich des Netzsteckers, der Steckdosen und der Austrittsstelle des Kabels aus dem Gehäuse.
- 11. Verwenden Sie ausschließlich die vom Hersteller empfohlenen Anbau- oder Zubehörteile.
- 12. Trennen Sie das Gerät bei Gewitter oder während längerer Nichtbenutzung vom Netz.
- 13. Lassen Sie alle Wartungsarbeiten ausschließlich von qualifiziertem Fachpersonal durchführen. Wartungsarbeiten sind erforderlich, wenn das Gerät auf irgendeine Weise beschädigt ist, beispielsweise Netzkabel oder Netzstecker defekt sind, Flüssigkeit in das Gehäuse eingedrungen ist oder Gegenstände hinein gefallen sind, das Gerät Regen oder Feuchtigkeit ausgesetzt war, nicht normal funktioniert oder fallengelassen wurde.

#### WARNUNG:

UM DIE GEFAHR VON FEUER ODER STROMSCHLAG ZU VERMEIDEN,<br>SETZEN SIE DAS GERÄT WEDER REGEN NOCH FEUCHTIGKEIT AUS. MIT FLÜSSIGKEITEN GEFÜLLTE GEFÄSSE, WIE ETWA VASEN DÜRFEN NICHT AUF DIESES GERÄT GESTELLT WERDEN.

Setzen Sie Batterien (verpackte oder eingesetzte Batterien) niemals übermäßigen Hitze wie etwa durch Sonneneinstrahlung oder Feuer aus.

VOLLSTÄNDIGEN TRENNUNG DES GERÄTES VOM STROMNETZ ZIEHEN SIE BITTE DEN NETZSTECKER AUS DER STECKDOSE. POUR DECONNECTER COMPLETEMENT L'APPAREIL DU RESEAU D'ALIMENTATION, DECONNECTER LE CORDON D'ALIMENTATION DE LA PRISE MURALE.

DIE NETZSTECKER DES NETZKABELS SOLLTE IMMER LEICHT ZUGÄNGLICH BLEIBEN. LA PRISE DU RESEAU D'ALIMENTATION DOIT DEMEURER AISEMENT ACCESSIBLE"

Nur das mitgelieferte Netzkabel verwenden.

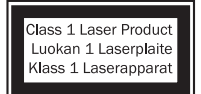

Dieses Produkt verwendet einen Laser. Bei Abweichung von den hierin beschriebenen Steuerungs-,<br>Einstellungs- oder-Betriebsverfahren kann gefährliche<br>Strahlung freigesetzt werden. Öffnen Sie keine der<br>Abdeckungen und unternehmen Sie keine<br>eigenhändigen-Reparaturversuche. Über

Wartung ausschließlich qualifiziertem Fachpersonal.

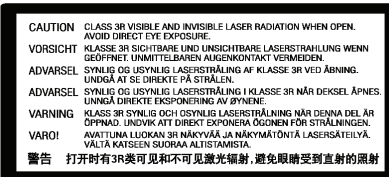

Diese Warnung befindet sich auf dem Schutzgehäuse des Lasers im inneren des Gerätes.

Verwendung des Gerätes in tropischen Klimazonen (Das Gerät sollte maximal bei einer Umgebungstemperatur von 45 Grad C verwendet werden).

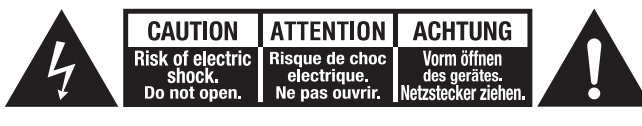

Das Symbol eines Blitzes mit einem Pfeil in einem gleichseitigen Dreieck weist den Benutzer auf eine nicht isolierte 'gefährliche Spannung' innerhalb des Gerätegehäuses hin, deren Stärke für einen elektrischen Schlag ausreichend sein kann.

Das Ausrufezeichen in einem gleichseitigen Dreieck weist den Benutzer auf wichtige Betriebs- und Wartungsanleitungen in der Begleitdokumentation des Gerätes hin.

Das Gerät gehört zur Schutzklasse 1 und muss an eine Netzsteckdose mit Schutzerdleiter angeschlossen werden.

#### WEEE-Symbol

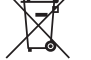

Die durchgestrichene Abfalltonne ist das EG-Symbol für die getrennte Entsorgung von Elektronikschrott. Dieses Produkt enthält elektrische und elektronische Bauteile, die wiederverwendet oder wiederverwertet werden sollten und nicht mit dem Hausmüll entsorgt werden dürfen. Bitte bringen Sie das zu entsorgende Gerät zu Ihrem Vertragshändler zurück oder erfragen Sie dort nähere Auskünfte zur Entsorgung.

#### CE-Kennzeichnung

Dieses Produkt ist bei ordnungsgemäßer Installation im Sinne dieses Handbuchs konform zur europäischen Niederspannungsrichtlinie (2014/35/EG), zur elektromagnetischen Verträglichkeit (2014/30/EG) und zur Ökodesign-Richtlinie (2009/125/EG). Zur nachhaltigen Konformität sollte mit diesem Produkt nur Zubehör von Cambridge Audio eingesetzt werden und die Wartung muss durch qualifiziertes Fachpersonal erfolgen.

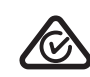

#### RCM (Kennzeichnung zur Einhaltung gesetzlicher Vorschriften)

Dieses Produkt erfüllt Australia, New Zealand Schutz-, EMV- und Radiokommunikationsvorschriften der ERAC und ACMA.

#### CU-TR-Kennzeichnung

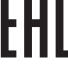

Dieses Produkt entspricht den Vorschriften für elektronische Sicherheit in Russland, Weißrussland und Kasachstan.

#### Belüftung

WICHTIG – Das Gerät wird beim Betrieb heiß. Stapel Sie nicht mehrere Geräte übereinander. Nicht in geschlossenen Bereichen ohne ausreichende Belüftung, wie etwa in Bücherregalen oder Vitrinen aufstellen.

Darauf achten, dass kleine Gegenstände nicht durch die Belüftungsschlitze fallen. In einem solchen Fall das Gerät sofort ausschalten, vom Netz trennen und Ihren Händler um Rat fragen.

Bitte sorgen Sie für ausreichende Belüftung (nach allen Seiten mindestens 20 cm Freiraum). Platzieren Sie keine Gegenstände auf dem Gerät. Das Gerät darf nicht auf einem Teppich oder einer anderen weichen Fläche aufgestellt werden, und die Belüftungsschlitze müssen immer frei gehalten werden. Die Lüftungsschlitze nicht mit Gegenständen wie Zeitungen, Tischdecken, Vorhängen oder ähnlichem verdecken.

#### Positionierung

Wählen Sie den Aufstellort sorgfältig aus. Vermeiden Sie Orte mit direkter Sonneneinstrahlung oder in der Nähe zu Wärmequellen. Auf dem Gerät keine Objekte mit offenen Flammen, beispielsweise entzündete Kerzen, aufstellen. Vermeiden Sie auch Standorte, die Vibrationen und übermäßigem Staub, Kälte oder Feuchtigkeit ausgesetzt sind. Das Gerät ist für gemäßigtes Klima ausgelegt.

Das Gerät muss auf einer soliden, ebenen Oberfläche aufgestellt werden. Nicht in geschlossenen Bereichen wie Bücherregalen oder Schränken aufstellen. Das Gerät darf nicht auf instabilen Oberflächen oder Regalen aufgestellt werden. Es könnte herunterfallen und schwer beschädigt werden oder dabei Person ernsthaft verletzen. Platzieren Sie keine anderen Geräte auf dem Gehäuse.

Aufgrund magnetischer Streufelder sollten sich wegen möglicher Interferenzen keine Plattenspieler oder Röhrenbildschirme in der Nähe des Gerätes befinden.

Elektronische Audiokomponenten haben eine Einbrennzeit von etwa einer Woche (bei mehreren Betriebsstunden täglich). In dieser Zeit gewöhnen sich die Bauteile an den Betrieb und die Klangeigenschaften verbessern sich allmählich.

#### **Stromquellen**

Dieses Produkt darf nur mit der auf dem Kennschild angegebenen Netzspannung betrieben werden. Wenn Sie sich nicht sicher sind, welche Netzspannung an ihrem Wohnort anliegt, kann Ihnen Ihr Produkthändler oder Ihr Stromversorger weiterhelfen.

Das Gerät kann bei Nichtgebrauch in den Standby-Modus mit einem Verbrauch von < 0,5 W versetzt werden. Um das Gerät abzuschalten, ziehen Sie den Netzstecker.

**17**

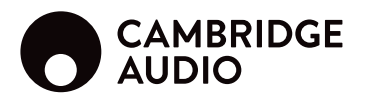

#### Überlast

Überlasten Sie Netzsteckdose, Verlängerungskabel oder Einbausteckdosen nicht - es besteht in diesem Fall ein Brandrisiko und die Gefahr eines elektrischen Schlages. Überlastete Netzsteckdosen, Verlängerungskabel, abgenutzte Netzkabel, beschädigte oder rissige Isolation und zerbrochene Stecker sind gefährlich. Sie können zu elektrischen Schlägen oder Bränden führen.

Achten Sie darauf, alle Stromkabel richtig einzustecken. Um Brummen und Störgeräusche zu vermeiden, sollten sie Verbindungskabel nicht mit Netz- oder Lautsprecherkabeln bündeln.

#### Reinigung

Reinigen Sie das Gerät, indem Sie das Gehäuse mit einem feuchten, fusselfreien Tuch abwischen. Benutzen Sie keine Reinigungsflüssigkeiten, die Alkohol, Ammoniak oder Scheuermittel enthalten. Verwenden Sie bei oder in der Nähe des Gerätes keine Spraydosen.

#### Batterieentsorgung

Entsorgen Sie entladene Batterien gemäß den örtlichen Richtlinien zum Umweltschutz bzw. gemäß der Vorschriften zur korrekten Entsorgung von Elektrogeräten.

#### Anschlüsse

Achten Sie vor dem Anschließen der Lautsprecher darauf, dass das Gerät ausgeschaltet ist und verwenden Sie nur geeignete Verbindungskabel.

#### Wartung

Dieses Gerät ist nicht vom Benutzer wartbar. Versuchen Sie nie, das Gerät im Problemfall zu öffnen oder wieder zusammenzusetzen. Das Nichtbeachten dieser Vorsichtsmaßnahme kann zu einem elektrischen Schlag führen. Kontaktieren Sie im Falle eines Problems Ihren Händler.

## WLAN-Informationen

#### FCC-Hinweise

KONFORMITÄTSERKLÄRUNG MIT DEN FCC-REGELUNGEN ZUR ELEKTROMAGNETISCHEN VERTRÄGLICHKEIT

Wir, Cambridge Audio, Gallery Court, Hankey Place, London SE1 4BB, erklären in alleiniger Verantwortung, dass dieses Gerät,

CXUHD mit WLAN-Modul

auf das sich diese Erklärung bezieht, Teil 15 der FCC-Regelungen entspricht. Der Betrieb unterliegt folgenden Bedingungen: (1) von diesem Gerät geht keine Gefahr schädlicher Auswirkungen aus; und (2) dieses Gerät muss allen Einwirkungen standhalten und darf nicht durch

Störungen von außen in seiner Funktion beeinflusst werden.

#### Hinweis der Federal Communications Commission

Dieses Gerät wurde getestet und erfüllt die Bestimmungen hinsichtlich der Beschränkungen für digitale Geräte der Klasse B gemäß Teil 15 der FCC-Bestimmungen. Diese Beschränkungen dienen dem angemessenen Schutz vor schädlichen Störungen, wenn das Gerät in einem Wohngebiet betrieben wird.

Dieses Gerät erzeugt und verwendet Radiofrequenzenergie und kann diese ausstrahlen; wird das Gerät nicht gemäß der Bedienungsanleitung installiert und<br>verwendet, kann dies zu schädlichen Störungen des Funkverkehrs führen. Es wird<br>keine Garantie dafür übernommen, dass es bei bestimmten Install doch zu Interferenzen kommen kann. Führt dieses Gerät zu Störungen beim Radio-oder Fernsehempfang, die durch Aus- und Einschalten des Gerätes nachzuweisen sind, sollte der Betreiber versuchen, die Störung durch eine oder mehrere der folgenden Maßnahmen zu beseitigen:

- Die Antenne neu ausrichten oder an anderer Stelle platzieren.
- Den Abstand zwischen dem Gerät und dem Empfänger vergrößern.
- Das Gerät an einen anderen Stromkreis anschließen als den Empfänger.
- Einen Händler oder erfahrenen Radio-/Fernsehtechniker um Hilfe bitten.

FCC - Warnhinweis: Nicht ausdrücklich von der für die Einhaltung der Vorschriften verantwortlichen Behörde zugelassene Änderungen oder Modifikationen können die Erlaubnis für die Benutzung dieses Geräts ungültig werden lassen.

#### WICHTIGER HINWEIS:

FCC-Erklärung zur Strahlenbelastung:

Dieses Gerät entspricht den FCC-Grenzwerten zur Strahlenbelastung, die für eine unkontrollierte Umgebung aufgestellt wurden. Dieses Gerät sollte mit einem Mindestabstand von 20 cm zwischen dem Sender und Ihrem Körper installiert und betrieben werden.

Dieser Transmitter darf nicht gemeinsam oder in Verbindung mit anderen Antennen oder Sendern betrieben werden.

Die Verwendung dieses Produktes mit 2,4 GHz ist in den USA durch die Firmware auf die Kanäle 1 bis 11 beschränkt, 5G-Kanäle sind 36-48, 52-64, 100-140, 149-161.

#### Modifikationen

Die FCC schreibt vor, dass der Benutzer darüber in Kenntnis gesetzt wird, dass Änderungen oder Modifikationen dieses Geräts, die von Cambridge Audio nicht ausdrücklich genehmigt wurden, können die Erlaubnis für die Benutzung dieses Geräts ungültig werden las

#### WICHTIGER HINWEIS:

#### IC-Erklärung zur Strahlenbelastung

Diese Anlage entspricht den RSS-102 Grenzen, die für eine unkontrollierte Umgebung auferlegt wurden. Dieses Gerät sollte mit einem Mindestabstand von 20 cm zwischen dem Sender und Ihrem Körper installiert und betrieben werden.

Dieser Transmitter darf nicht gemeinsam oder in Verbindung mit anderen Antennen oder Sendern betrieben werden.

#### Hinweis Europäische Union

Funkprodukte mit dem CE-Warnhinweis erfüllen die RED-Richtlinie (2014/53/EG) der Kommission der Europäischen Gemeinschaft.

#### 2.4G

Radio Frequency: 2412-2472MHz, die Max EIRP Macht 18dBm ..

#### 5G

Radio Frequency: 5180-5825MHz, die Max EIRP Macht 17dBm ..

Dieses Produkt kann in allen EU-Mitgliedstaaten verwendet werden, Die Einhaltung dieser Richtlinie schließt die Übereinstimmung mit den folgenden europäischen Normen ein.

- EN 60065 Produktsicherheit.
- EN 300 328, EN 301 893, EN 62311, EN 300 440 Technische Anforderungen für Funkausrüstung.
- EN 301.489 Allgemeine EMV-Anforderungen für Funkausrüstung.

## Eingeschränkte Garantie

Cambridge Audio garantiert Ihnen, dass dieses Produkt keine Material- und Herstellungsfehler (wie im Folgenden näher erläutert) aufweist. Cambridge Audio repariert oder ersetzt (nach der freien Entscheidung von Cambridge Audio) dieses Produkt oder ein eventuelles defektes Teil in diesem Produkt. Die Garantiedauer kann in verschiedenen Ländern unterschiedlich sein. Wenn Sie Fragen zu der Garantie haben, wenden Sie sich bitte an Ihren Händler. Bewahren Sie den Kaufnachweis immer auf.

Wenn Sie Garantieleistungen in Anspruch nehmen möchten, wenden Sie sich<br>bitte an den von Cambridge Audio autorisierten Händler, bei dem Sie das Produkt<br>gekauft haben. Sollte dieser Händler nicht in der Lage sein, Ihr Cambr Produkt zu reparieren, kann es über den Händler oder eine autorisierte Cambridge Audio-Kundendienststelle an Cambridge Audio zurückgeschickt werden. Das Produkt muss entweder in der Originalverpackung oder einer Verpackung, die einen gleichwertigen Schutz bietet, versandt werden.

Sie müssen einen Kaufnachweis in Form einer Kaufurkunde oder einer quittierten Rechnung vorlegen, wenn Sie einen Anspruch auf Garantieleistungen geltend machen. Aus diesem Kaufnachweis muss abzulesen sein, dass sich das Produkt im Garantiezeitraum befindet.

Diese Garantie wird ungültig, wenn (a) die bei der Herstellung angebrachte Seriennummer bei diesem Produkt geändert oder entfernt wurde oder (b) dieses Produkt nicht bei einem von Cambridge Audio autorisierten Händler gekauft wurde. Wenden Sie sich an Cambridge Audio oder den lokalen Cambridge Audio-Vertrieb in Ihrem eigenen Land, um sicher zu stellen, dass Ihre Seriennummer nicht geändert wurde und/oder dass Sie bei einem von Cambridge Audio autorisierten Händler gekauft haben.

Die Garantie gilt nicht für kosmetische Schäden oder Schäden durch höhere Gewalt, Unfälle, unsachgemäße Behandlung, Unachtsamkeit, kommerziellen Einsatz oder durch Änderungen des Produkts bzw. von Teilen des Produkts. Diese Garantie umfasst keine Schäden durch unsachgemäßen Betrieb, unsachgemäße Wartung oder Installation oder durch Reparaturen, die von anderen Personen als von Cambridge Audio oder einem Cambridge Audio-Händler oder einem autorisierten Kundendienstmitarbeiter, der von Cambridge Audio für das Ausführen von Garantieleistungen befugt ist, vorgenommen werden. Durch jede nicht autorisierte Reparatur wird diese Garantie unwirksam. Diese Garantie gilt nicht für Produkte, die verkauft werden AS IS (WIE SIE SIND) oder WITH ALL FAULTS (MIT ALLEN FEHLERN).

DIE HAFTUNGSANSPRÜCHE DES BENUTZERS BESCHRÄNKEN SICH AUF DIE IN DIESER GARANTIE ENTHALTENEN REPARATUREN ODER ERSATZLEISTUNGEN.<br>CAMBRIDGE AUDIO HAFTET NICHT FÜR NEBEN- ODER FOLGESCHÄDEN DURCH DIE VERLETZUNG IRGENDEINER AUSDRÜCKLICHEN ODER IMPLIZITEN GARANTIE BEI DIESEM PRODUKT. AUßER DORT, WO DIES GESETZLICH UNTERSAGT IST, GILT DIESE GARANTIE EXKLUSIV UND SIE TRITT AN DIE STELLE ALLER ANDEREN AUSDRÜCKLICHEN ODER IMPLIZITEN GARANTIEN, WELCHER AUCH IMMER, EINSCHLIEBLICH, ABER NICHT BESCHRÄNKT AUF, VERKAUFSGARANTIE UND FUNKTIONSGARANTIE FÜR EINEN PRAKTISCHEN ZWECK.

Einige Länder und US-Staaten erlauben keinen Ausschluss oder keine Beschränkung von Neben- oder Folgeschäden bzw. implizite Garantien, so dass<br>die oben genannten Ausschlüsse für Sie eventuell nicht gelten. Diese Garantie<br>erteilt Ihnen spezifische gesetzliche Rechte; es ist auch möglich, d Rechtsansprüche haben, die in jedem Staat und jedem Land anders aussehen können.

Bitte kontaktieren Sie zur Reparatur- und Garantieabwicklung Ihren Händler.

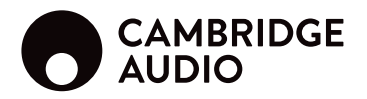

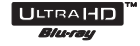

Blu-ray 3D.

#### BD-Video

Unterstützt 4K Ultra HD Blu-ray und Blu-ray mit Bonus-View- und BD-Live-Inhalten, einschließlich Blu-ray 4K-Discs. Ein 3D-fähiger Bildschirm sowie kompatible Brillen sind für die 3-D-Wiedergabe nötig. BD-R/RE, sowohl ein- als auch doppelseitig, werden auch unterstützt.

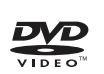

#### DVD-Video

Film-DVDs in den Formaten DVD+RW/DVD+R/DVD-RW/DVD-R.

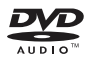

#### DVD-Audio

Discs im DVD-Format mit mehrkanaligen oder hochauflösenden Stereosignalen mit bis zu 24 Bit / 96 kHz in 5.1 oder 24 Bit / 192 kHz in Verbindung mit Video oder Standbildern. Manche Audio-DVDs verfügen auch über einen Video-Teil.

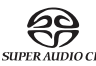

#### Super Audio CD

Hochauflösende Stereo- oder Mulitkanal-Audiodaten. Hinweis: Manche SACDs verwenden ein hybrides Format und bestehen aus einer CD- und einer hochauflösenden DSD-Ebene.

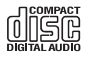

#### Compact Disc

Unterstützung für Standard-Red-Book-CDs sowie HDCD und CD-R/RW.

Hochauflösendes digitales Videokamera-Format, oft in der Form von DVD±R oder Flash-Speicher.

## Discs, die nicht abgespielt werden können

• BDs mit Cartridge (Kassettengehäuse)

- DVD-RAMs
- HD-DVDs
- Datenteil von CD-Extras

DVDs / Blu-Rays mit einem anderen Regions-Code als dem des von Ihnen gekauften Blu-ray-Player.

Einige DualDiscs: Eine DualDisc ist eine zweiseitige Disc mit DVD auf der einen und digitalem Ton auf der anderen Seite. Die Seite mit digitalem Ton erfüllt nicht immer die technischen Spezifikationen des Compact Disc Digital Audio (C-DA)-Formates und daher kann die Wiedergabe nicht garantiert werden.

Audio-Discs mit Kopierschutz lassen sich unter Umständen nicht abspielen.

#### BD-ROM-Kompatibilität

Da die Spezifikationen für Blu-ray-Discs neu sind und sich noch weiterentwickeln, lassen sich eventuell manche Discs je nach Disc-Typ, Version und Enkodierung nicht korrekt abspielen. Es ist nämlich möglich, dass eine Blu-ray-Disc, die nach dem Player hergestellt wurde, Gebrauch von bestimmten neuen Funktionen der Blu-ray-Disc-Spezifikationen macht. Um die bestmögliche Nutzung des Players zu gewährleisten, benötigt dieser eventuell von Zeit zu Zeit eine Firmware- oder Software-Aktualisierung.

#### Kopierschutz

Dieses Produkt verwendet Kopierschutztechnologie, die durch US-Patente und<br>andere Rechte geistigen Eigentiums der Rovi Corporation geschützt ist. Die<br>Verwendung von Kopierschutztechnologie der Rovi Corporation in einem Pro Disassemblierung sind nicht gestattet.

## Kompatible Disc-Typen Regionsmanagement-Informationen

Dieser Player wurde so entworfen und hergestellt, dass er auf die Regionsmanagement-Informationen. Wenn die Regionsnummer einer Video-BD oder DVD nicht mit der des Players übereinstimmt, kann dieser die Disc nicht wiedergeben.

BD-Video: Dieser Player spielt nur Video-BDs mit demselben Code ab, wie auf der Geräterückseite angegeben (also A, B oder C).

Discs ohne Regions-Code lassen sich auch wiedergeben. Diese haben normalerweise alle 3 Regions-Codes als Pyramide auf der Verpackung abgebildet.

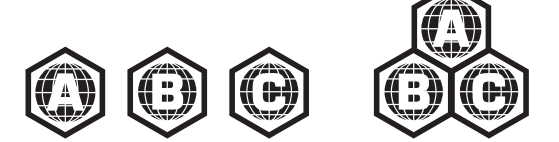

DVD-Video: Dieser Player spielt nur Video-DVDs mit demselben Code ab, wie auf der Geräterückseite angegeben (also 1, 2, 3, 4 oder 5).

Discs, die für alle Regionen freigegeben sind, lassen sich auch wiedergeben.

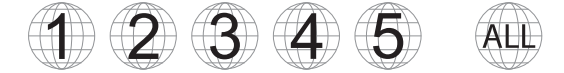

## Cinavia-Hinweis

Dieses Produkt verwendet Cinavia-Technologie, um die Nutzung unautorisierter Kopien mancher kommerzieller Audio- und Videoproduktionen, inkl. deren Soundtracks, einzuschränken. Wenn eine unerlaubte Verwendung einer unautorisierten Kopie erkannt wird, erscheint eine Mitteilung und die Wiedergabe bzw. Kopie wird unterbrochen.

Dieses Produkt verwendet proprietäre Technologie unter Lizenz der Verance<br>Corporation und ist geschützt durch U.S.-Patent 7,369,677 und anderen<br>U.S.- und weltweit erteilten und angemeldeten Patenten sowie Schutz von<br>Geschä Corporation. Verance behält sich alle Rechte vor. Nachbau und Demontage sind untersagt.

Dieses Update beinhaltet Cinavia®-Technologie zum Schutz von Inhalten. Weitere Informationen über die Cinavia-Technologie finden Sie im Cinavia Online Consumer Information Center unter http://www.cinavia.com.

Weitere Informationen über die Cinavia-Technologie finden Sie im Cinavia Online Consumer Information Center unter http://www.cinavia.com. Wenn Sie weiterführende Informationen über Cinavia per Post erhalten möchten, schicken Sie eine Postkarte mit Ihrer Adresse an: Cinavia Consumer Information Center, P.O. Box 86851, San Diego, CA, 92138, USA.

## Disc-Pflege und -Handhabung

Um Discs frei von Kratzern und Fingerabdrücken zu halten, sollten Sie sie stets an den Rändern anfassen. Berühren Sie niemals die Datenoberfläche.

Blu-ray-Discs enthalten Daten mit sehr hoher Dichte und die Datenschicht befindet<br>sich sehr nah an ihrer Oberfläche. Aus diesem Grund sind Blu-ray-Discs wesentlich<br>empfindlicher gegenüber Staub und Fingerabdrücken als DVDs bei der Wiedergabe auftreten und Flecken auf der Oberfläche der Disc zu erkennen<br>sein, so entfernen Sie diese mit einem Reinigungstuch. Wischen Sie stets vom<br>Mittelpunkt ausgehend in Radialrichtung über die Disc. Wischen S niemals mit einer kreisförmigen Bewegung ab.

Verwenden Sie keine Plattenreinigungs-Sprays oder Lösungsmittel wie Benzol, Verdünner oder Anti-Statik-Spray.

Kleben Sie keine Aufkleber oder Labels auf ihre Discs, da hierdurch eine Verkrümmung oder Unwucht entstehen bzw. die Disc zu dick werden könnte, was unter Umständen zu Abspielproblemen führt.

Setzen Sie die Discs nicht direktem Sonnenlicht oder Hitze aus.

Die folgenden Discs sollten Sie nicht verwenden:

- Discs mit freiliegenden Klebeflächen von entfernten Aufklebern oder Labels. Eine solche Disc könnte im Player steckenbleiben.
- Verbogene oder gebrochene Discs.
- Irregulär geformte Discs, wie z.B. solche in Form von Herzen oder Visitenkarten.

## Anschlüsse Rückseite

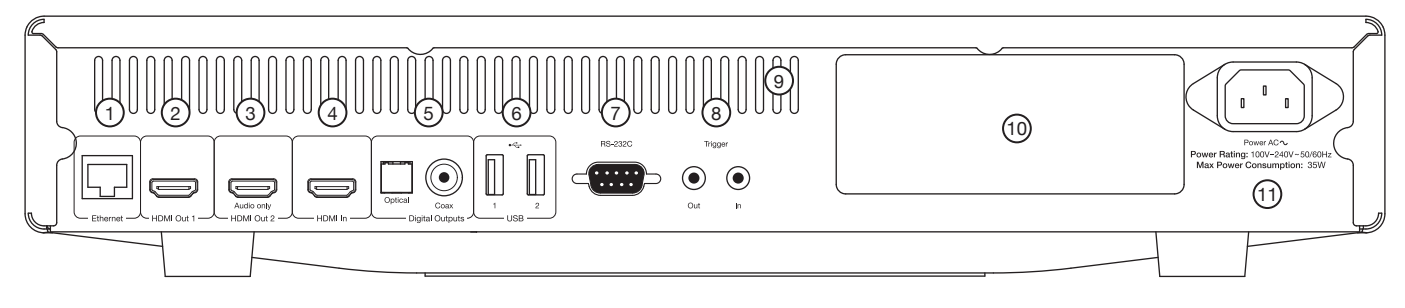

#### 1. Ethernet LAN-Anschluss

#### 2. HDMI-Ausgang 1 (Primärausgang)

Dies ist der Primärausgang mit 4K-Unterstützung. HDMI 1 unterstützen zudem einen Audiorückkanal von Fernsehgeräten, die mit dieser Funktion ausgestattet sind. Siehe späteren Abschnitt.

### 3. HDMI-Ausgang 2 (nur Audio)

4. HDMI-Eingang

#### 5. Digitalausgänge

#### 6. USB 3.0 Eingänge

Anschluss für Flash-/Speicherkarten oder Massenspeichermedien (wie etwa portable Festplatten).

#### 7. RS232C

- Zur Steuerung des CXUHD in benutzerspezifischen Installationen.
- 8. Trigger-Aus-/Eingang
- 9. Kühlergrill10. WLAN-Modul
- 11. Netzanschluss

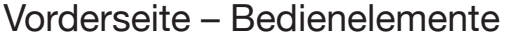

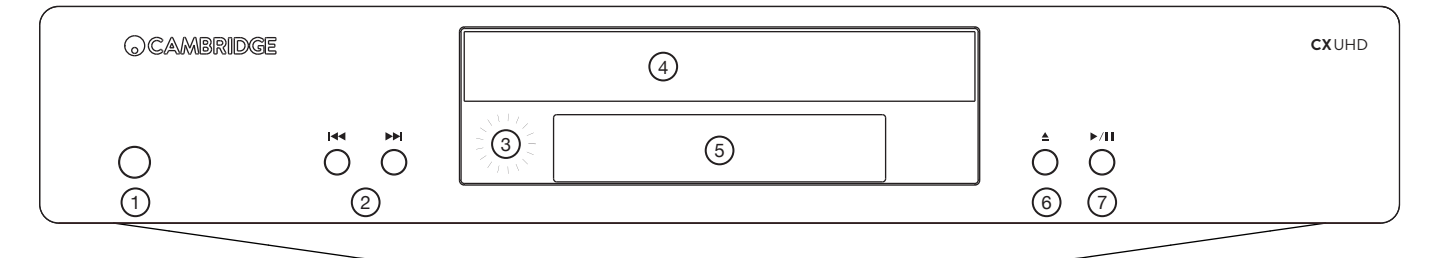

- 1. Standby/Ein
- 2. Überspringen
- 3. IR-Sensor
- 4. Disc-Schublade
- 5. Anzeige
- 6. Auswerfen
- 7. Wiedergabe/Pause

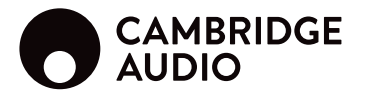

### Bedienfeld-Anzeige

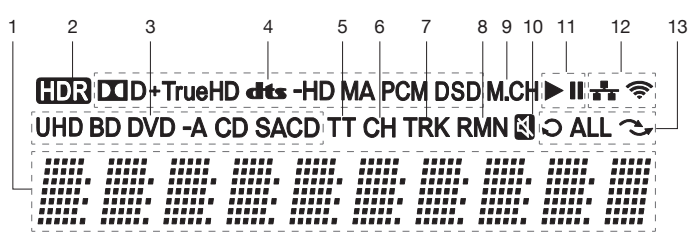

- 1. Hauptanzeige Anzeige für Textmitteilungen und Zahlen.
- 2. HDR-Symbol Zeigt an, dass der aktuelle Wiedergabeinhalt über hohe Dynamik verfügt.
- 3. Disc-Indikator Zeigt die Art der momentan wiedergegebenen Disc an.
- 4. Audioformatindikator Zeigt die Art von Audiospur an, die gerade abgespielt wird.
- 5. **Titel** Leuchtet dies auf, bezieht sich die angezeigte Zeit auf einen<br>kompletten Programmtitel.
- 6. Chapter Leuchtet dies auf, bezieht sich die angezeigte Zeit auf ein Kapitel.
- 7. Track Leuchtet dies auf, bezieht sich die angezeigte Zeit auf einen Einzeltitel.
- 8. Remaining Leuchtet dies auf, bezieht sich die angezeigte Zeit auf die verbleibende Spielzeit.
- 9. Mehrkanalanzeige Zeigt an, dass der wiedergegebene Ton mehrkanalig ist
- 10. Mute-Symbol Zeigt an, dass der Ton stummgeschaltet ist.
- 11. Wiedergabestatus Zeigt den Wiedergabestatus an (z.B. Play, Pause)
- 12. Netzwerkstatus Zeigt an, dass der Player mit einem WLAN- oder Kabelnetzwerk verbunden ist
- 13. Wiedergabemodi Zeigt die Wiedergabemodi wie Wiederholen, Alle wiederholen und Zufallsmodus an.

## Fernbedienung

#### 1. Tastenbeleuchtung

Schaltet die Hintergrundbeleuchtung der Tasten ein.

#### 2. Öffnen/Schließen

#### 3. Standby/Ein

#### 4. Info

Durch Drücken wird die Informationsanzeige dargestellt.

#### 5. Page  $\triangle$  / Page  $\blacktriangledown$

Zeigt die vorherige/nächste Seite an.

#### 6. Zifferntasten

Zur Eingabe numerischer Werte, wie z.B. einer bestimmten Kapitel- oder Titelnummer.

#### 7. Stummschalten

(Cambridge Audio CXR/TVB2/TV2/CXA)

#### 8. Clear (Entfernen)

Zum Löschen der aktuellen Titelprogrammierungen.

#### 9. Go To (Gehe zu)

Einmal drücken lässt eine Anzeige auf dem Bildschirm erscheinen, in der (von links nach rechts) Wiedergabestatus, Programmtitel, Kapitel, Wiedergabezeit, Fortschrittsanzeige und Gesamtspielzeit zu sehen sind.

#### 10. Lautstärke

(Cambridge Audio CXR/TVB2/TV2/CXA)

#### 11. Überspringen

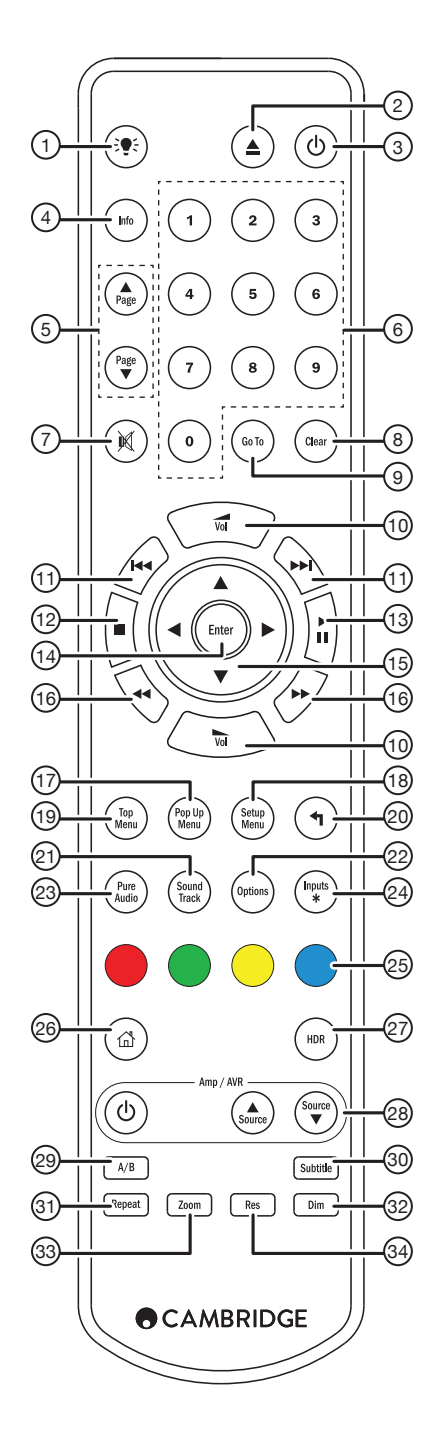

## Netzwerkverbindung per Kabel

12. Stopp

#### 13. Wiedergabe/Pause

14. Enter (Eingabe)

### 15. Navigation

Drücken Sie auf die Richtungstasten, um durch die Menüs zu navigieren.

#### 16. Suchlauf

Suchlauf vorwärts und rückwärts.

#### 17. Pop up menu (Aufklappmenü)

Zeigt das BD-Aufklappmenü oder das DVD-Menü an.

#### 18. Setup menu (Einstellungsmenü)

Zum Aufrufen des Einstellungsmenüs. Bitte lesen Sie sich den Abschnitt zur "Einstellung des Blu-ray-Players" in dieser Bedienungsanleitung durch.

#### 19. Top menu (Hauptmenü)

Zeigt das BD-Hauptmenü oder DVD-Titelmenü an.

#### 20. Zurück

Hiermit gelangen Sie zum vorherigen Menüpunkt.

#### 21. Sound Track

Sofern verfügbar, lässt sich hiermit die Tonspur wechseln.

#### 22. Optionen

Für Blu-rays/DVD s. Drücken, für Zugriff auf Untertiteleinstellung, 3D, Zoom, Winkel, PIP und SAP.

Bei CDs zum Zugriff auf Shuffle/zufällige Wiedergabe, Wiederholen. Je nach Disc-Typ ist die Funktion dieser Taste unterschiedlich.

#### 23. Pure Audio (Nur Ton)

Schaltet die Videoausgänge sowie die Benutzeranzeige aus.

#### 24. Eingänge

Drücken, um zwischen Wiedergabe über den BD-Player und den verschiedenen digitalen Eingängen umzuschalten.

#### 25. Farbige Tasten

Die Funktionen dieser Tasten variieren.

#### 26. Home

Hiermit gelangt man ins Home-Menü.

#### 27. HDR

Wählen Sie den Ausgabemodus für Inhalte mit hohem Dynamikumfang.

#### 28. Amp/AVR-Steuerungstasten

Die Lautstärketasten der Fernbedienung des CUXHD lassen sich zur Steuerung eines Verstärkers oder AV-Receivers von Cambridge Audio verwenden.

#### 29. A/B

Durch Drücken dieser Taste lässt sich zwischen A und B ein Segment für die Wiederholungsschleife festlegen.

#### 30. Subtitle (Untertitel)

#### 31. Repeat (Wiederholen)

Zur Aktivierung der Wiederholungsfunktion.

#### 32. Dim (Helligkeit)

Stellt die Helligkeit der Anzeige am Bedienfeld ein.

#### 33. Zoom

#### 34. Res (Auflösung)

Zum Einstellen der Auflösung des an den Fernseher ausgegebenen Signals.

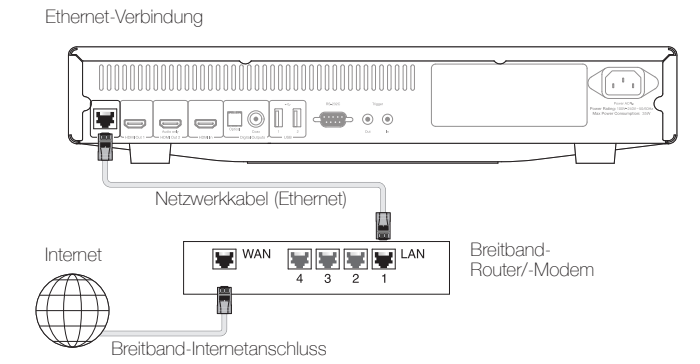

DEUTSCH **DEUTSCH** 

Schließen Sie das eine Ende des Kabels (Ethernet-Kabel Typ 5/5E ungekreuzt) an den LAN-Anschluss auf der Rückseite des Gerätes an. Verbinden Sie das andere Ende des Netzwerkkabels mit einem freien Anschluss an Ihrem Breitband-Router oder Modem.

## Kabellose Verbindung mit einem Netzwerk

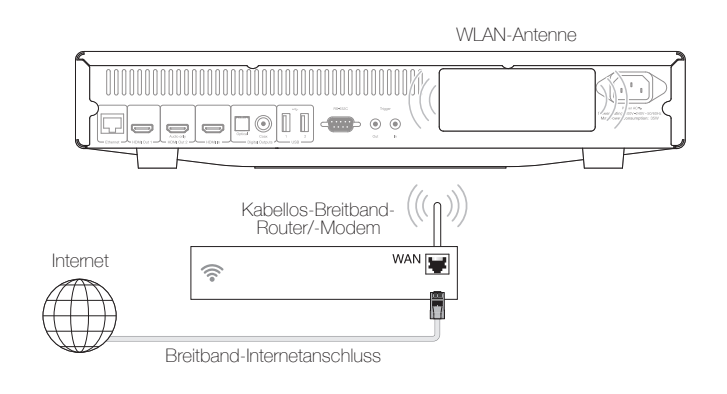

Stellen Sie sicher, dass die Breitband-Internetverbindung verfügbar ist und die WLAN-Funktion an Ihrem WLAN-Router oder Verbindungspunkt aktiviert ist.

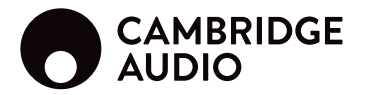

## Audioausgänge

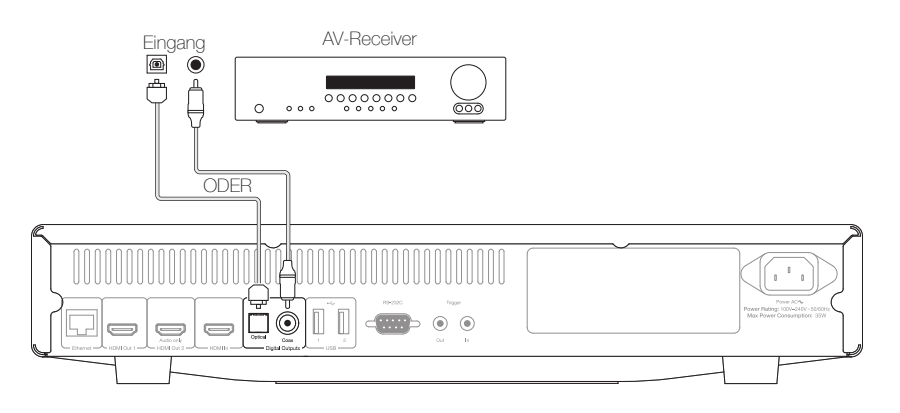

## HDMI-Anschlüsse

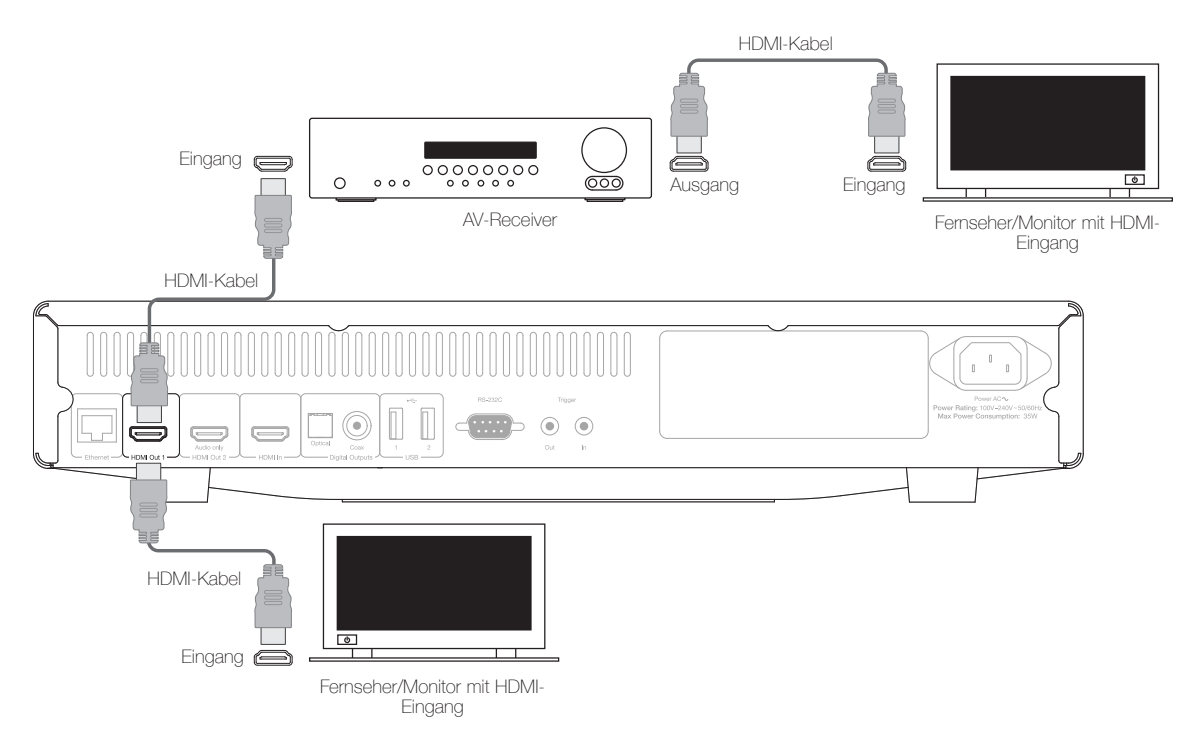

### Separate Verbindungen mit einem Anzeige- und Audiosystem über Dual HDMI

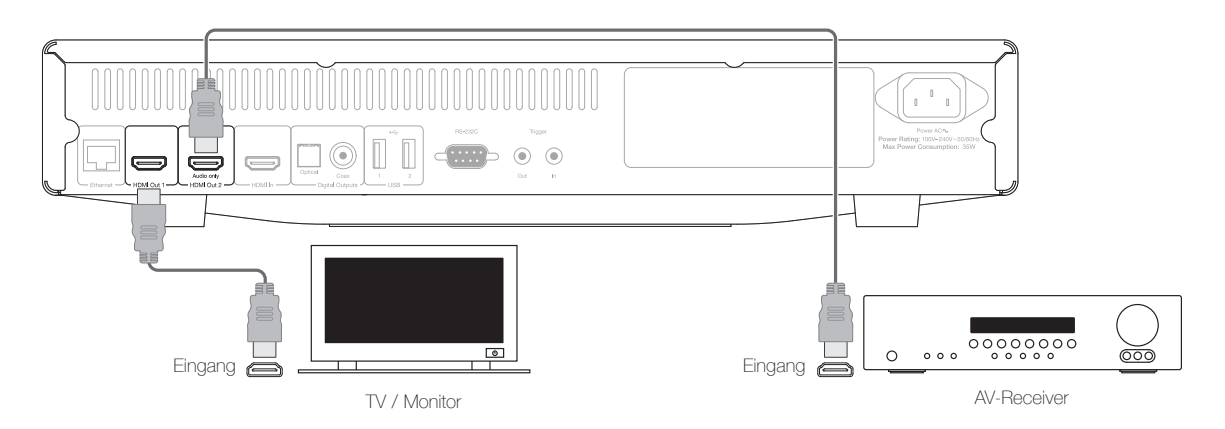

DEUTSCH

**DEUTSCH** 

## Bedienungsanweisungen

#### Erste Schritte

Schalten Sie die Stromversorgung von CXUHD-, Fernsehgerät, Verstärker- / AV-Receiver und aller anderen Komponenten ein, die mit dem CXUHD verbunden sind. Vergewissern Sie sich, dass der Fernseher und der Audio-Receiver auf den richtigen Eingangskanal eingestellt sind.

- 1. Drücken Sie die Taste Öffnen/Schließen, um die Disc-Schublade zu öffnen.
- 2. Platzieren Sie eine Disc mit der beschrifteten Seite nach oben in die Schublade.
- 3. Der Player liest nun die Daten auf der Disc und beginnt mit der Wiedergabe.
- 4. Je nach Inhalt der Disc kann ein Menü oder eine Navigationsanzeige auf dem Bildschirm erscheinen. Bitte benutzen Sie die Navigations-  $\blacktriangleleft\blacktriangleright$  und<br>Eingabetasten, um den wiederzugebenden Inhalt auszuwählen.
- 5. Zum Beenden der Wiedergabe drücken Sie die Taste
- 6. Durch Betätigen des Standby/Ein-Schalters lässt sich der Player wieder ausschalten.

## Options-Menü

Durch Drücken der Options-Taste auf der Fernbedienung während der Wiedergabe öffnet sich am unteren Bildschirmrand eine Menüleiste, über die Sie verschiedene Einstellungen und Wiedergabefunktionen erreichen.

Verwenden Sie die Tasten < und > auf der Fernbedienung, um ein Element zu markieren. Drücken Sie danach die Eingabetaste zur Bestätigung.

Die Punkte des Optionsmenüs variieren je nach wiedergegebenem Inhalt.

Um ausführlichere Informationen zum Einstellungsmenü zu erhalten, besuchen Sie bitte unsere Website www.cambridgeaudio.com für das Produkthandbuch und die FAQ.

#### Suche Schnellvorlauf/Rücklauf

Durch Drücken können Sie zwischen 1x, 2x, 3x, 4x und 5x Wiedergabegeschwindigkeit wählen. Drücken Sie die Taste 7 für Rückwärts- oder Taste » für Vorwärtswiedergabe.

#### Überspringen

Drücken Sie die Repeat-Taste II or II einmal, um einen Titel oder ein Kapitel der Disc zu überspringen.

#### Go To (Gehe zu)

Drücken Sie die Taste 'Go To' auf der Fernbedienung, um zur Zeitsuche zu gelangen und geben Sie dann die gewünschte Zeit ab dem Startpunkt der Disc in H:MM:SS (Stunden, Minuten, Sekunden) über die Zifferntasten oder die ( $\blacktriangle\blacktriangledown\blacktriangle\blacktriangleright$ ) Navigationstasten ein. Durch doppeltes Drücken gelangen Sie zur Kapitel-<br>Zeitsuche. Geben Sie dort die gewünschte Zeit ab dem Kapitelanfang ein. Drücken<br>Sie die Taste dreifach, um die Informationsanzeige angezeigt zu bekom

#### Repeat (Wiederholen)

Hinweis: Die Wiederholungsfunktion ist nur während der Wiedergabe verfügbar.

Drücken Sie die Wiederholungstaste, um auf die Wiederholungsfunktion zuzugreifen. Bei wiederholter Betätigung wird die Wiederholungsfunktion in folgenden Abfolgen aufgerufen:

DVD und DVD-Audio: Kapitel wiederholen, Titel wiederholen, Alles wiederholen, Wiederholen aus.

Blu-ray Disc: Kapitel wiederholen, Programmtitel wiederholen, Wiederholung aus.

CD und SACD: Titel wiederholen, Alle wiederholen, Wiederholung aus.

#### Tonspur-Sprachauswahl (Soundtrack)

Drücken Sie während der Wiedergabe die Soundtrack-Taste auf der Fernbedienung.

#### Untertitelauswahl

Bei der Wiedergabe von DVDs, Blu-rays oder anderen Videoformaten mit Untertiteln können Sie durch Drücken der Subtitle-Taste auf der Fernbedienung die gewünschten Untertitel auswählen.

#### Auswahl des Audiorückkanals (ARC)

Die ARC-Quelle steht im Eingänge-Menü zur Auswahl. Drücken Sie auf die Inputs-Taste auf der Fernbedienung, um das Menü für die Eingangsquellen zu öffnen.

#### Wiedergabe nach Kapitel- oder Titelnummer

Während der Wiedergabe einer Disc können Sie mit den Zifferntasten auf der Fernbedienung direkt zu einem bestimmten Kapitel oder einer Titelnummer springen. Zum Beispiel:

- 1. Zur Anwahl des siebten Titels drücken Sie bitte auf die Taste 7 auf der Fernbedienung.
- 2. Um Titel 16 auszuwählen, drücken Sie Taste 1, direkt gefolgt von Taste 6.

Hinweis: Manche DVD-Audio- und Blu-ray-Discs erlauben die Direktanwahl von Kapiteln nicht.

#### Wiedergabe ab einer bestimmten Stelle auf DVDs und Blu-ray-Discs

• Zur Anwahl des siebten Titels drücken Sie bitte auf die Taste [7].

• Für Titel 16 müssen Sie auf Taste [1] schnell gefolgt von Taste [6] drücken.

#### Anzeigen von Bildern auf DVD-Audio-Discs

Manche DVD-Audio-Discs enthalten Bilder wie Fotos der Band oder Erzählungen über das Album. Wenn eine DVD-Audiospur abgespielt wird, lässt sich das Bild mittels der Tasten Seite ▼ und Seite ▼ auswählen.

#### Pure audio mode (Nur-Ton-Modus)

- 1. Drücken Sie die Taste 'Pure Audio' auf der Fernbedienung, um das Bild auszuschalten und den 'Nur Ton'-Modus zu aktivieren. Die Videoausgabe wird hierdurch deaktiviert.
- 2. Durch erneutes Drücken der 'Pure Audio'-Taste wird die Videoausgabe wieder eingeschaltet.

#### Shuffle und Zufallsmodus

Bei der Wiedergabe einer CD oder SACD können Sie die Modi Shuffle (gemischt) oder Random (zufällig) aktivieren, indem Sie auf die blaue Taste auf der Fernbedienung drücken. Jede Betätigung der blauen Taste schaltet den Wiedergabemodus in der Folgenden Reihenfolge um: Shuffle, Random und Normal.

#### Anschluss eines USB-Laufwerkes

Der CXUHD ist mit zwei USB-3.0-Anschlüssen ausgestattet. Sie können jeden dieser USB-Anschlüsse verwenden, um eine USB-Festplatte mit Musik, Filmen oder Fotos anzuschließen.

Unterstützte USB-Laufwerke können mit den Dateisystemen FAT (File Allocation Table), FAT32, exFAT oder NTFS (New Technology File System) formatiert werden.

**25**

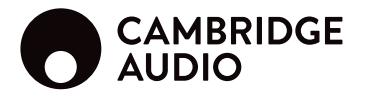

## Verwendung des Home-Menüs

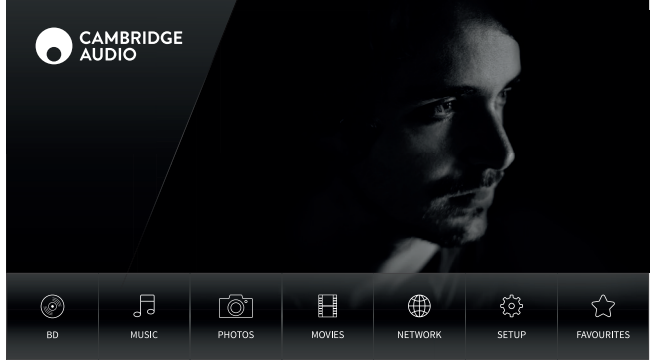

Sie können das Home-Menü mit der HOME-Taste auf der Fernbedienung aufrufen. Derzeit gibt es sieben Auswahlmöglichkeiten:

#### Wiedergabe von Musikdateien

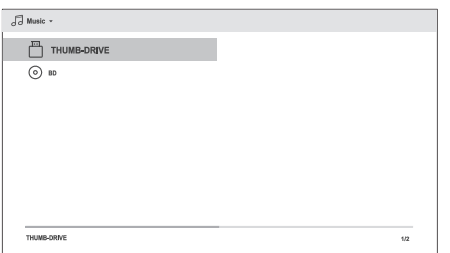

Wählen Sie den per USB angeschlossenen Datenträger aus, auf dem sich die Musikdateien befinden. Der Player benötigt daraufhin einen Moment, um die Ordner und Musikdateien auf dem Medium anzuzeigen.

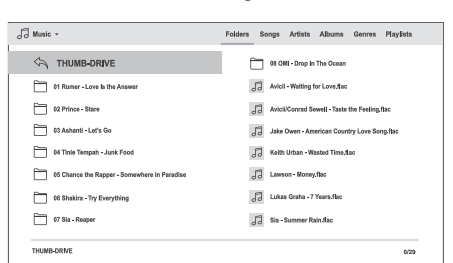

Verwenden Sie im Musik-Browser die  $\blacktriangle/\blacktriangledown$ -Tasten zum Bewegen des Cursors und zur Auswahl der Musikdateien. Drücken Sie Enter oder die D-Taste, um die Wiedergabe zu starten.

Die folgenden Funktionen sind verfügbar, während die Wiedergabeanzeige sichtbar ist:

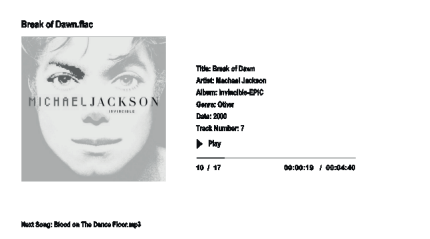

Normale Wiedergabesteuerung  $- \rightarrow$ ,  $\blacksquare$ ,  $\blacksquare$ ,  $\$ 

Spezielle Wiedergabemodi – Wiederholung und Shuffle/zufällig (blaue Taste). Zurück zum Browser, ohne die Musik anzuhalten: Drücken Sie die Zurück-Taste. Wiedergabe anhalten und zum Browser zurückkehren: Drücken Sie einmal die

### $\odot$  a

Wiedergabe von Videodateien

 $\Box$  Movies

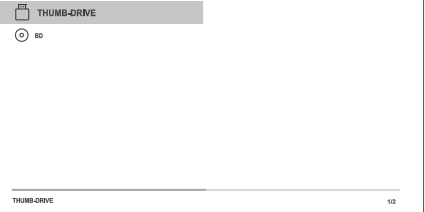

Wählen Sie den per USB angeschlossenen Datenträger aus, auf dem sich die Videodateien befinden. Der Player benötigt daraufhin einen Moment, um die Ordner und Videodateien auf dem Medium anzuzeigen.

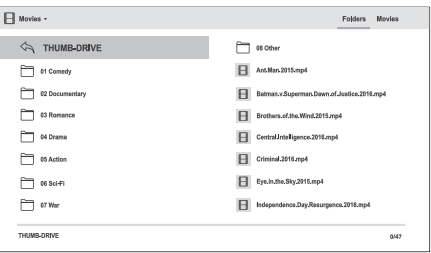

Verwenden Sie im Video-Browser die  $\blacktriangleright$ / - Tasten zum Bewegen des Cursors und zur Auswahl der Videodateien. Drücken Sie Enter oder die -Taste, um die Wiedergabe zu starten.

#### Ansehen von Fotodateien

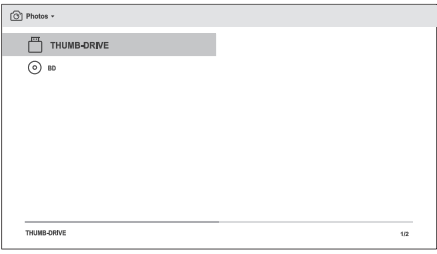

Wählen Sie den per USB angeschlossenen Datenträger aus, auf dem sich die Fotodateien befinden. Der Player benötigt daraufhin einen Moment, um die Ordner und Fotodateien auf dem Medium anzuzeigen.

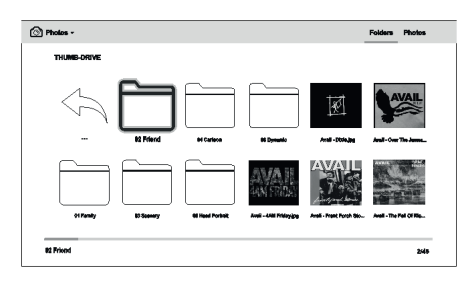

Verwenden Sie im Foto-Browser die ▲/★-Tasten zum Bewegen des Cursors und<br>zur Auswahl der Fotodateien. Drücken Sie auf Enter oder die ▶-Taste, um die Bilder<br>als bildschirmfüllende Diaschau wiederzugeben.

Mit der Options-Taste haben Sie Zugriff auf Funktionen wie Bildvergrößerung und -rotation.

■-Taste.

**26**

## Setup menu (Einstellungsmenü)

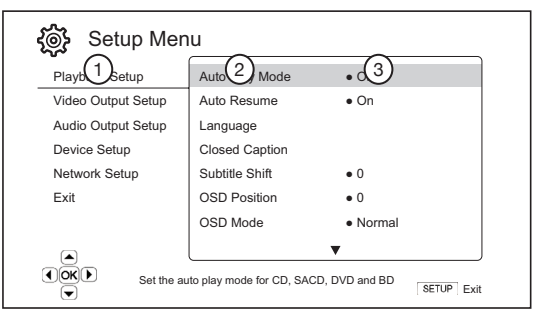

- 1. Setup-Menübereich dies ist die oberste Menüebene.
- 2. Menüpunkt dies ist der jeweilige zu verändernde Parameter, welcher in der mittleren Spalte des Menüs angezeigt wird.
- 3. Auswahl dies ist das eigentliche numerische oder beschreibende Element, welches die vorgenommene Änderung reflektiert.

Für ausführlichere Informationen zum Setup-Menü, das Produktreferenzhandbuch und die FAQs besuchen Sie bitte unsere Website unter www.cambridgeaudio.com.

## Playback setup (Wiedergabeeinstellungen)

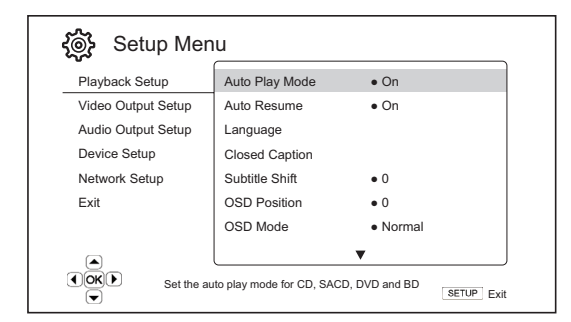

#### Parental control (Kindersicherung)

Hiermit lässt sich die Kindersicherung einstellen, um zu verhindern, dass Minderjährige sich für sie ungeeignete Inhalte ansehen können. Falls Sie kein Passwort für die Kindersicherung eingegeben haben, lautet das Standardpasswort "0000".

## Videoausgang einstellen

#### Picture adjustment (Bildanpassung)

Drücken Sie zur Bildanpassung die 'Setup Menu'-Taste auf der Fernbedienung, gehen Sie dann im Menü auf den Punkt "Video Setup > Picture adjustment" und wählen Sie den zu bearbeitenden Videoausgang.

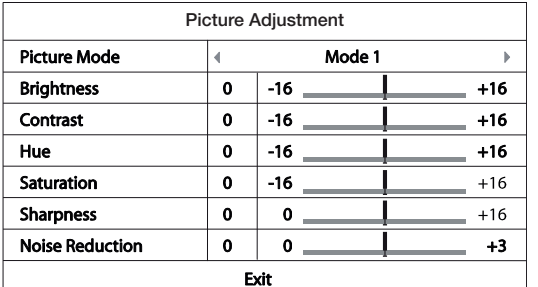

Verwenden Sie die Navigationstasten ▲▼◀ ▶, um einen Parameter für die<br>Bildanpassung anzuwählen und dessen Wert zu verändern.

## Geräteeinstellung

#### Firmware-Upgrade

Per USB – Sie können die Firmware-Dateien von der Cambridge Audio-Website auf ein USB-Laufwerk herunterladen und dieses dann verwenden, um den Player zu aktualisieren.

Über Netzwerk – Wenn der Player über eine funktionierende Internetverbindung verfügt, lassen sich Upgrades direkt über das Internet ausführen. Bitte folgen Sie den Anweisungen auf Ihrem Fernsehbildschirm.

#### Firmware notification (Firmware-Benachrichtigung)

On (An) (Standardeinstellung) – Prüft automatisch, ob eine aktuellere Firmware vorhanden ist und benachrichtigt den Benutzer falls dies der Fall ist. Dies setzt einen funktionierenden Internetanschluss voraus.

Off (Aus) – Es wird nicht automatisch geprüft, ob eine aktuellere Firmware vorhanden ist.

#### Standby mode (Standby-Modus)

Energy Efficient (Energieeffizient) (Standardeinstellung) – Der Player braucht länger, um zu starten, verbraucht dafür aber nur 0.5 W im Standby-Modus. ten, verbraucht dafür aber nur 0,5 W im

**Netzwerk-Standby** – Dieser Modus ermöglicht es, den Player im Standby-Modus<br>über das Netzwerk zu wecken. Der Player benötigt weniger Zeit zum Starten, verbraucht aber im Standby-Modus mehr Strom.

#### Auto power off (automatisches Ausschalten)

Erlaubt es dem Player, sich nach 30-minütiger Inaktivität selbst auszuschalten. Dadurch lässt sich der Stromverbrauch reduzieren und die Lebensdauer des Gerätes steigern.

An (Standardeinstellung) – Aktiviert die automatische Abschaltfunktion.

Aus – Deaktiviert die automatische Abschaltfunktion.

#### Reset factory defaults

Löschen von Konten und Einstellungen (Standard) – Setzt alle Einstellungen auf den werksseitigen Standardwert zurück und entfernt alle Anwendungsaktivierungen und Kontoinformationen, wie etwa Ihre YouTube-Konten.

Einstellungen löschen – Setzt alle Einstellungen auf den werksseitigen Standardwert zurück, behält jedoch die Anwendungsaktivierungen und Kontodaten.

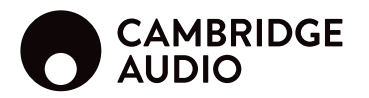

## Netzwerkeinrichtung

#### Internet connection (Internetanschluss)

**Ethernet (Standard)** – Verbinden mit dem Internet per Ethernet-Kabel, siehe<br>Verbindungsanleitung des Handbuchs. Ist dies angewählt, wird die Option "WLAN-Einstellung" grau und nicht anwählbar.

**Drahtlos** – Verbinden mit dem Internet über den externen Funkadapter, siehe<br>Verbindungsanleitung des Handbuchs. Wenn Sie "Drahtlos" wählen, wird die<br>Prozedur zur WLAN-Einstellung gestartet und die Option "WLAN-Einstellung

**Off** – Die Intemetzugang ist nicht möglich. Dadurch werden alle verbleibenden<br>Optionen unter Netzwerkeinstellung grau und nicht anwählbar.

#### Wireless setting (WLAN-Einstellung)

Der Player sucht zunächst nach der zuletzt erfolgreich genutzten WLAN-Einstellung. Falls diese existiert, erscheint eine Nachricht, um Sie daran zu erinnern.

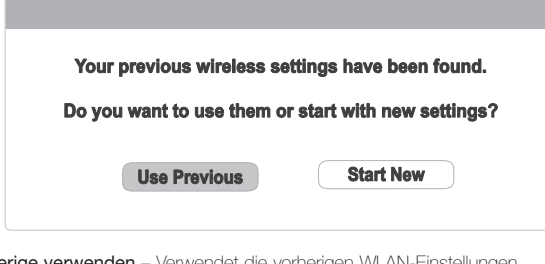

Vorherige verwenden – Verwendet die vorherigen WLAN-Einstellungen.

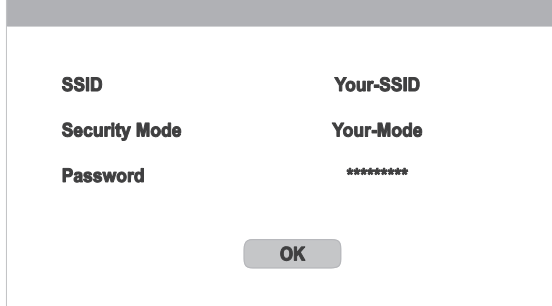

Nach der Überprüfung der vorherigen Einstellungen testet der Player die Verbindung und zeigt das Ergebnis an.

Neu erstellen – Erstellt eine neue WLAN-Konfiguration. Die CXUHD unterstützt drei WLAN-Konfigurationsmethoden:

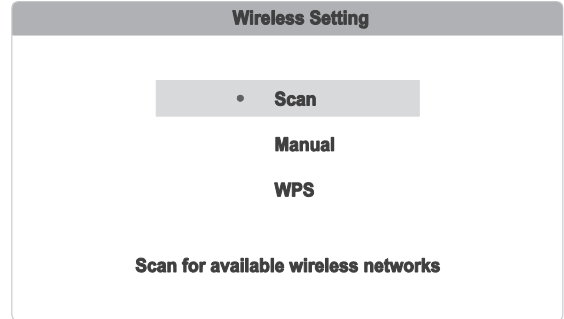

*Scan* – Sucht nach verfügbaren WLAN-Netzen.

*Manuell* – Ermöglicht die manuelle Eingabe der WLAN-Informationen.

*WPS* – Zur Einrichtung eines geschützten WLAN-Zugangs.

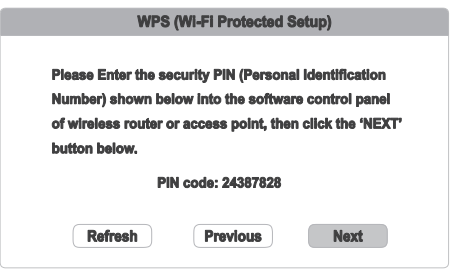

## Technische Spezifikationen

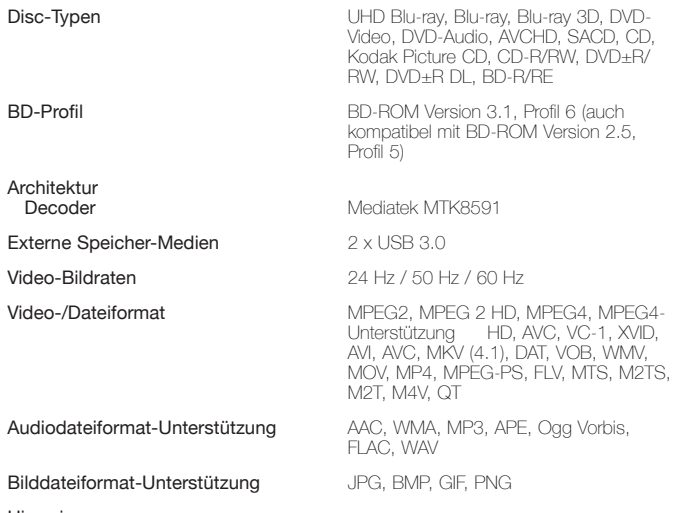

#### Hinweise:

• Obwohl wir uns bemühen, eine maximale Dateikompatibilität zu gewährleisten, können wir aufgrund von Inkonsistenzen bei der Generierung einiger Dateiformate und ständigen Veränderungen in der Branche die Wiedergabe sämtlicher oben genannter Dateiformate nicht garantieren.

• BD-ISO-Dateien werden aus urheberrechtlichen Gründen nicht unterstützt.

• Einige Arten von M4A, WMA und APE mit eingebettetem Cover werden nicht unterstützt.

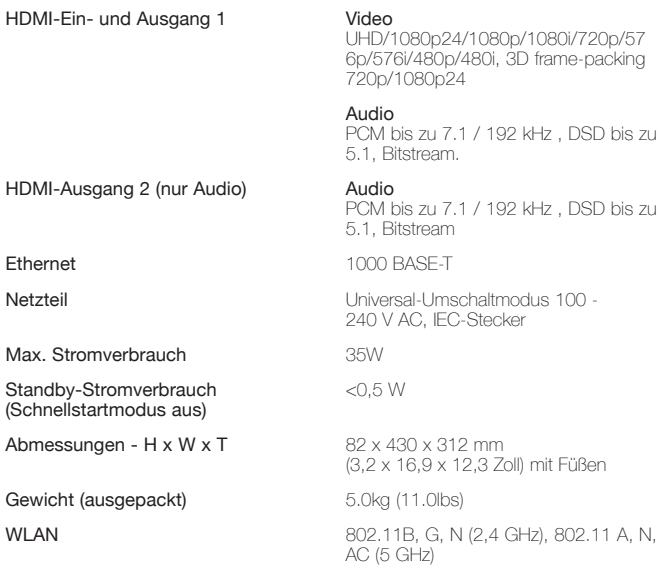

Cambridge Audio ist auf kontinuierliche Verbesserung bedacht. Daher können Design und Spezifikationen ohne vorherige Ankündigung geändert werden.

## Fehlerbehebung

#### Das Gerät bekommt keinen Strom

Kontrollieren Sie, ob das Netzkabel richtig angeschlossen ist.

Stellen Sie sicher, dass der Netzstecker komplett in die Steckdose an der Wand eingesteckt wurde und das Gerät eingeschaltet ist.

Kontrollieren Sie die Sicherung des Netzsteckers oder des Netzteils.

#### Der Player kann die Disc nicht lesen

Überprüfen Sie, dass die Disc nicht falsch herum eingelegt wurde.

Vergewissern Sie sich, dass die Disc nicht zu zerkratzt oder verschmutzt ist.

Der Disc-Typ wird von diesem Gerät nicht unterstützt.

Überprüfen Sie die Region und Typ.

Funktionen einiger Discs funktionieren an diesem Gerät möglicherweise nicht. Dies ist keine Fehlfunktion des Players.

#### Es ist kein Bild vorhanden

Überprüfen Sie, ob das Videokabel richtig angeschlossen ist.

Überprüfen Sie, ob der TV-Eingang korrekt ausgewählt wurde.

Überprüfen Sie, ob das Videoformat unterstützt wird.

Vergewissern Sie sich, dass der Modus "Pure Audio"-Modus nicht aktiviert ist.

#### Die Disc springt

Vergewissern Sie sich, dass die Disc nicht zu zerkratzt oder verschmutzt ist.

Stellen Sie sicher, dass sich der CXUHD auf einer festen Oberfläche befindet und keinen Vibrationen ausgesetzt ist.

#### Fernbedienung funktioniert nicht

Die Batterien sind leer.

Die Fernbedienung ist zu weit vom Gerät entfernt oder außerhalb der Reichweite.

#### Dateien auf einem angeschlossenen USB-Gerät können nicht abgespielt werden

Wenn das USB-Laufwerk nicht kompatibel ist oder Fehler beim Auslesen des USB-Laufwerks oder der Flash-Speicherkarte auftreten, erscheint auf der Anzeige "Gerätefehler ". Stellen Sie in diesem Fall sicher, dass das USB-Laufwerk kompatibel ist, und versuchen Sie, das Gerät abzuziehen und erneut einzustecken.

In einigen Fällen kann ein inkompatibles USB-Gerät dazu führen, dass der CXUHD nicht mehr reagiert. Falls dies geschieht, schalten Sie einfach die Stromversorgung ab, entfernen Sie das USB-Gerät und schalten Sie den Player wieder ein.

Der Dateityp ist nicht kompatibel. Überprüfen Sie die unterstützten Dateitypen.

Das Laufwerk benötigt zu viel Strom von der USB-Buchse.

#### Probleme mit HDMI

Stellen Sie sicher, dass Ihr Bildschirm HDCP (High-Definition Copy Protection) unterstützt.

Stellen Sie sicher, dass Ihr Bildschirm in der Lage ist, die Auflösung darzustellen, die vom Blu-ray-Player ausgegeben wird.

Hinweis: Kabel mit einer Länge von 5 m oder mehr können Synchronisations- oder Erdungsprobleme verursachen.

Für weitere häufig gestellte Fragen (FAQs), technische Beratung und Informationen, um die beste Leistung mit Ihrem CXUHD zu erzielen, gehen Sie zum Support-Bereich auf der Cambridge Audio Webseite:

www.cambridgeaudio.com/support.php

Cambridge Audio ist eine Marke von Audio Partnership Plc Geschäftssitz: Gallery Court, Hankey Place London SE1 4BB, Großbritannien Registriert in England unter Nr. 2953313

www.cambridgeaudio.com

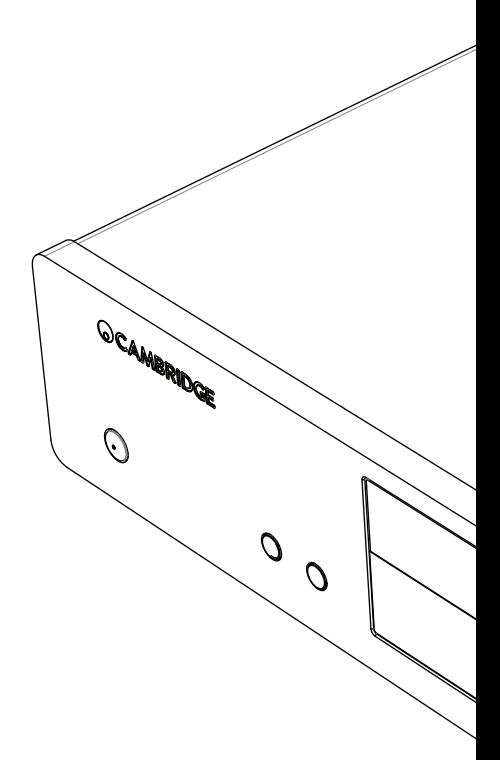

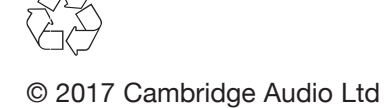